## **AutoCAD (Latest)**

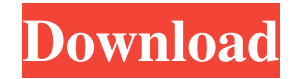

## **AutoCAD Crack Activation Code With Keygen Download [Mac/Win]**

Overview The software is designed to allow its users to create 2D and 3D drawings, as well as 2D and 3D model animations and computer-aided design (CAD) models of electrical and mechanical systems, architectural plans, and technical designs. For example, AutoCAD Crack Keygen is used to create building design documents such as floor plans and architectural renderings. AutoCAD Activation Code software allows users to interactively create 2D and 3D drawings, and once the drawing is completed, to assemble and modify the drawing's elements. In addition to 2D and 3D drawing capabilities, AutoCAD Crack Keygen software can also be used to create 2D and 3D model animations and computer-aided design (CAD) models of electrical and mechanical systems, architectural plans, and technical designs. For example, AutoCAD Activation Code is used to create building design documents such as floor plans and architectural renderings. AutoCAD software allows users to interactively create 2D and 3D drawings, and once the drawing is completed, to assemble and modify the drawing's elements. The application requires a Windows platform operating system to run. AutoCAD software can be purchased either as a licensed product or as a commercial product. The AutoCAD software program is produced by Autodesk as a licensed product and the software's use is included with the purchase of a new computer or other hardware. An annual license fee or other subscription options are available for those who want to use the software on more than one computer. Features The main features of AutoCAD are: The ability to create a freehand drawing on the computer screen using a drawing tablet. A two-dimensional (2D) and three-dimensional (3D) graphics capabilities that allow users to draw and view shapes, lines, and text. A library of drawings that users can insert or import into their drawings. Various types of tools that can be used to edit, manipulate, and assemble the shapes and lines in the drawing, such as the ability to rotate, stretch, and place the shapes and lines. A library of drawing tools that users can use to insert, delete, resize, move, and rotate the objects in their drawings. The ability to create a 2D or 3D model in the drawing from an underlying file, such as a drawing created using AutoCAD or other CAD software programs. A library of solid-shapes models, such

## **AutoCAD Crack+ Keygen For (LifeTime) [Latest 2022]**

Introductory programming in AutoCAD For Windows 10 Crack is supported by basic instructions from the "Help" Editing tools Editing tools in AutoCAD Crack Mac include the following: Text tools Text tools include the ability to type, select and edit text, and insert special characters. Text tools include: Adding letters or numbers to text, including: Typing text: Typing text by pasting text into the drawing. Typing text in a specific block, window or section. Selecting and typing text: Selecting text and typing text. Selecting and typing text in a specific block, window or section. Deleting text: Deleting text by selecting text and pressing DEL. Selecting and deleting text by selecting text and pressing DEL. Retyping text, including: Re-typing text: Re-typing text: Re-typing text: Re-typing text: Selecting and re-typing text by selecting text and pressing [Ctrl] [Y] [Space] [Enter] [Ctrl] [Y] Selection tools Selection tools include the ability to select items in a drawing, including: Selecting by mouse: Selecting by mouse: Selecting by mouse: Selecting by mouse: Selecting by keyboard: Selecting by keyboard: Selecting by keyboard: Inserting and deleting text: Inserting and deleting text: Inserting and deleting text: Selection tools include the ability to move, copy and delete objects and text: Moving objects: Moving objects: Moving objects: Moving objects: Moving objects: Moving objects: Copying objects: Copying objects: Copying objects: Copying objects: Deleting objects: Deleting objects: Deleting objects: Deleting objects: Copying objects: Copying objects: Copying objects: Deleting objects: Deleting objects: Deleting objects: Copying objects: Copying objects: Copying objects: Deleting objects: Deleting objects: Copying objects: Copying objects: Copying objects: Deleting objects: Deleting objects: Deleting objects: Deleting objects: Deleting objects: Adding objects: Adding objects: Adding objects: Drawing objects: Drawing objects: Drawing objects: Drawing a1d647c40b

**AutoCAD Crack + With License Code Download**

Launch and import the Autodesk eDrawings via the import button on the left of the main window. (The process will take a few minutes. See the autocad import documentation at From the drop down menu, select eDrawings File Import and choose the eDrawings File you exported earlier. Wait a couple of minutes for the import to finish. (You can quit the import and then restart it to speed things up). Now you should have a new drawing in the main workspace. To assign the tool from the main toolbar to the new drawing, select File > Properties > Toolbars > Main Toolbar. Click the item in the toolbar and in the drop-down menu next to it, choose eDrawings from the submenu. The rest is easy. Drag the eDrawings button to the drawing to assign the eDrawings command. You will be prompted to choose a command to associate with the eDrawings button. Type "eDrawings" (without quotes) and press Enter. You can create a new drawing and import the eDrawings into it. When importing from eDrawings, use the "Save as" dialog to save the file. Select "Save the drawing as a.dwg" file and save the drawing to disk. The.dwg file is an Autocad format. When you launch eDrawings, the drawing you saved will appear on the list of available eDrawings files. To use another drawing, use the Import button on the main toolbar. To edit the existing drawing, use the Edit drawing tool button on the main toolbar. A: The way to associate an imported file to the "eDrawings" command is to use the property "Save as" in the "File Properties" dialog. A: In eDrawings 2014, the file has to be exported from an Autodesk native application. You can export a file from eDrawings by: On the eDrawings menu bar, click File > Export > eDrawings. Choose your export type and save the file. Then, in your eDrawings 2014 application, click File > Import. Select Import eDrawings and choose the file that you exported. Q: Refactoring a large file of data

## **What's New in the?**

Add shapes and other objects to a drawing and change their properties and attributes automatically. Automatically import new objects from drawings (video: 7:20 min.) Automatically generate and apply styles and custom object properties for your drawings. Create a new object, edit it, and apply the style to it. Without manually entering the style (video: 4:20 min.) Apply a style on a section of a drawing by using the section object. The automatic style applies to the text and attributes of the section's objects, including lines, arcs, circles, rectangles, and 3D objects (video: 3:00 min.) Apply a style to the text and attributes of lines or arcs. Import a style, apply it to a section, and view the result. (video: 1:30 min.) Automatically change the appearance of shapes to make them easier to read and distinguish. Redesign drawing objects for improved clarity and readability. Adjust the colors, size, and line style of objects, or change to a new style. (video: 2:40 min.) Add a color scheme and a theme to your drawing. Use the color and theme settings of existing drawings, or import colors, schemes, and themes to create a new drawing. (video: 4:40 min.) Save drawings and PDFs automatically. Automatically save drawings and PDFs to the drawing library or to the FTP server, and create a new drawing based on the template you select. (video: 3:20 min.) Save drawings and PDFs automatically and send them to a server or email address (video: 2:20 min.) Save your drawing as a DXF or DWG file with the option of including non-linear editing and revision. Create the DXF file, add the drawing object that you want to edit, and save the DXF file. Select the revision that you want to use, and save it to the FTP server or email it to someone. (video: 3:15 min.) Save DXF and DWG files to the FTP server or email addresses (video: 1:00 min.) Save drawings and PDFs automatically, and send them to a server or email address (video: 1:45 min.) Save drawings as DXF and DWG files, and send them to a server or email address. Automatically save and send drawings and

**System Requirements For AutoCAD:**

OS: Windows Vista / Windows 7 / Windows 8 Processor: Intel Core 2 Duo 2.2 GHz or AMD Athlon X2 Dual Core 2.5 GHz Memory: 2 GB RAM Hard Disk: 2 GB available space DirectX: Version 9.0 HD: 1280x720 Release Date: Read Me: This is a "HelloMover" project built with Unity3D 4.6, that can be used as an standalone for personal use or for a simple multiplayer version.